How to buy tickets

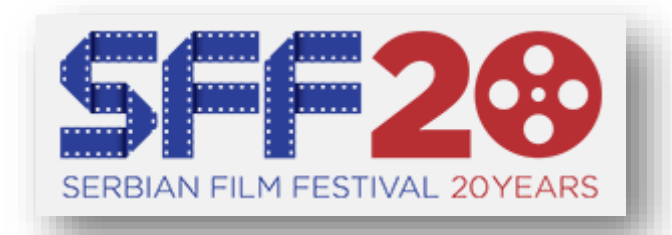

1. Go to: [www.serbianfilmfestival.com.au](http://www.serbianfilmfestival.com.au/)

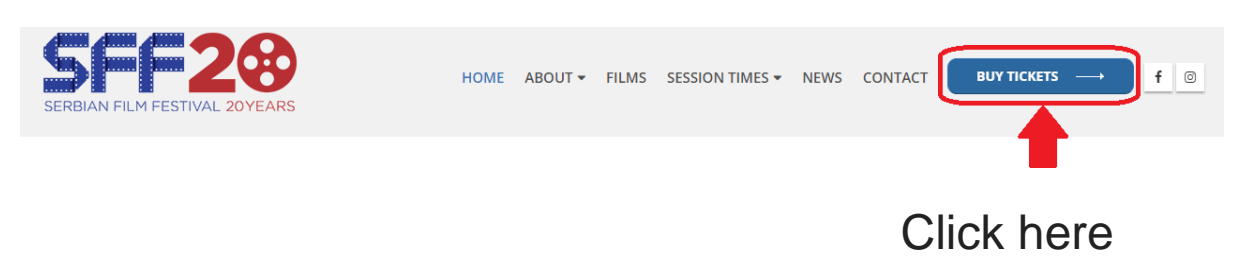

2. This screen will come up:

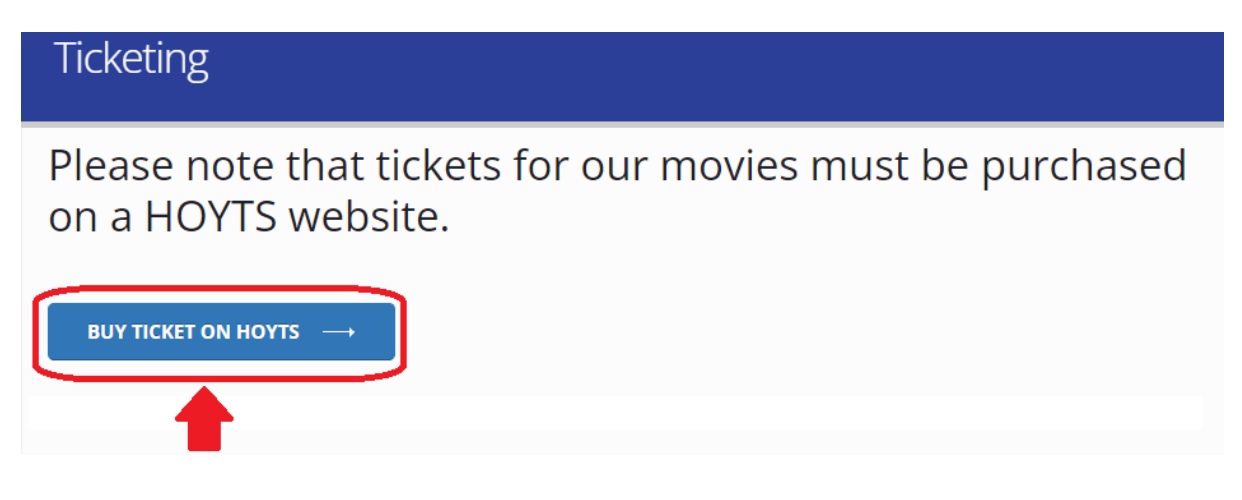

Click here

3. Select VIC. Select Chadstone for opening night. Select "Save & browse movies".

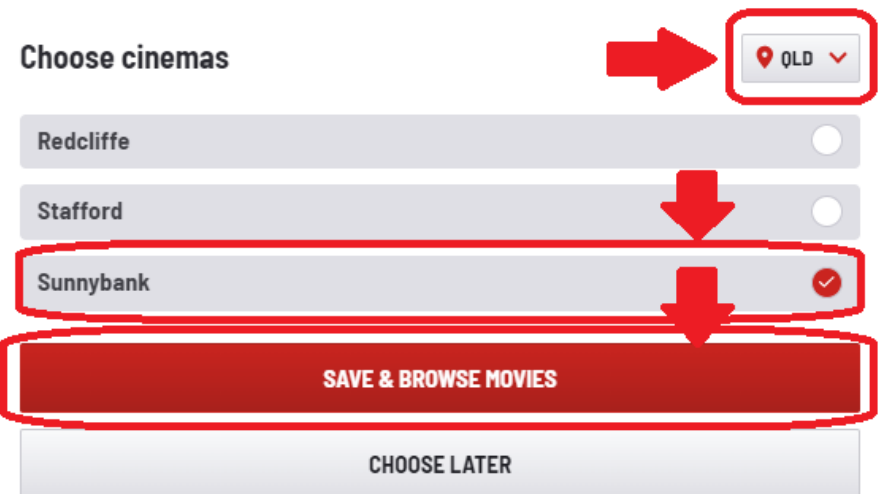

## 4. This screen will come up:

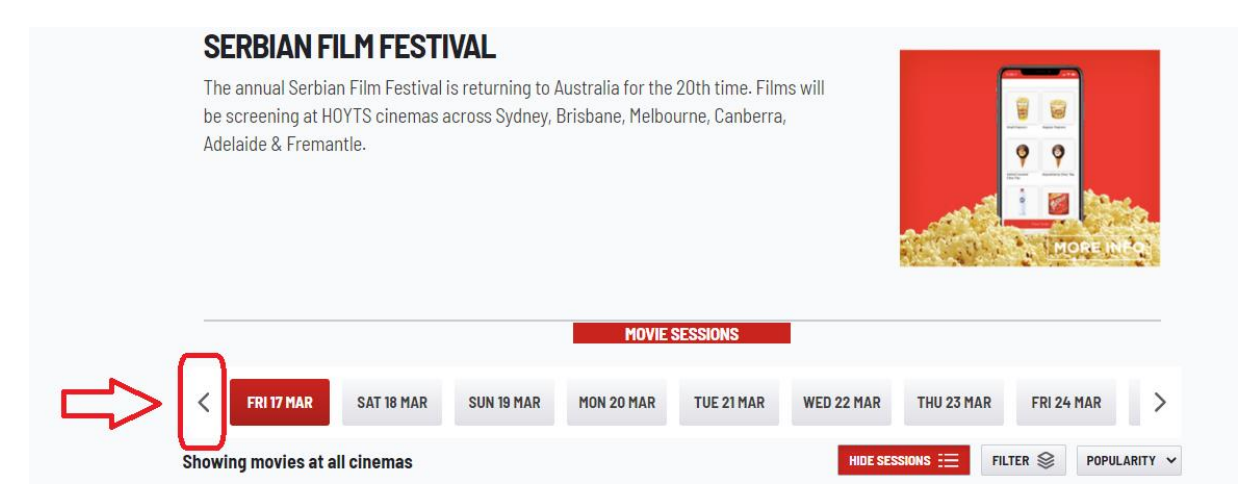

Click on arrow. You need to select the day prior, 16 March.

5. For Thursday, 16 March, scroll down and this option will come up for Brisbane:

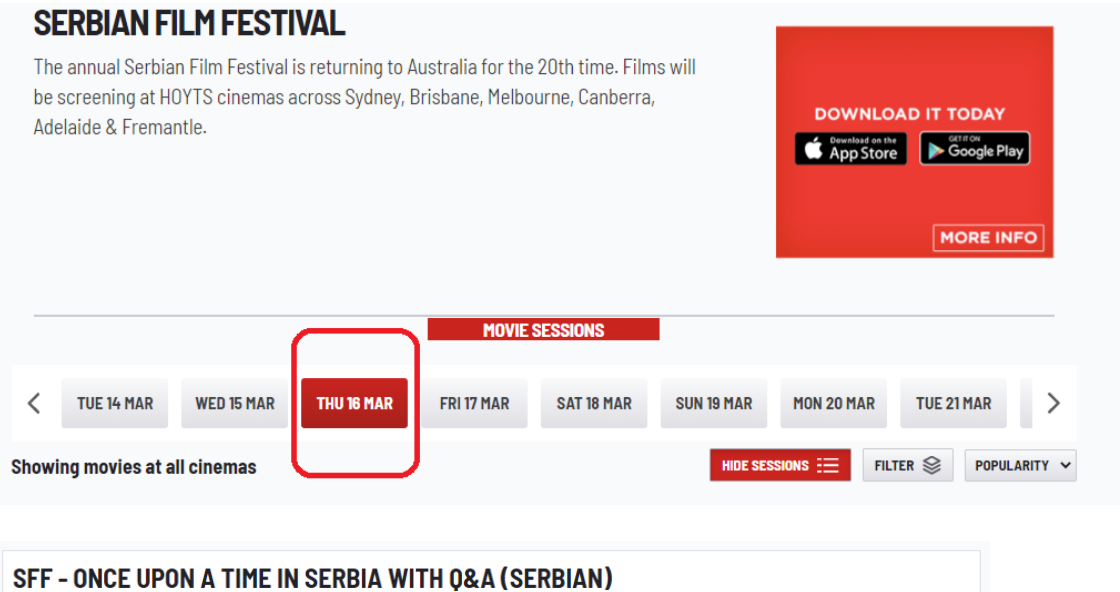

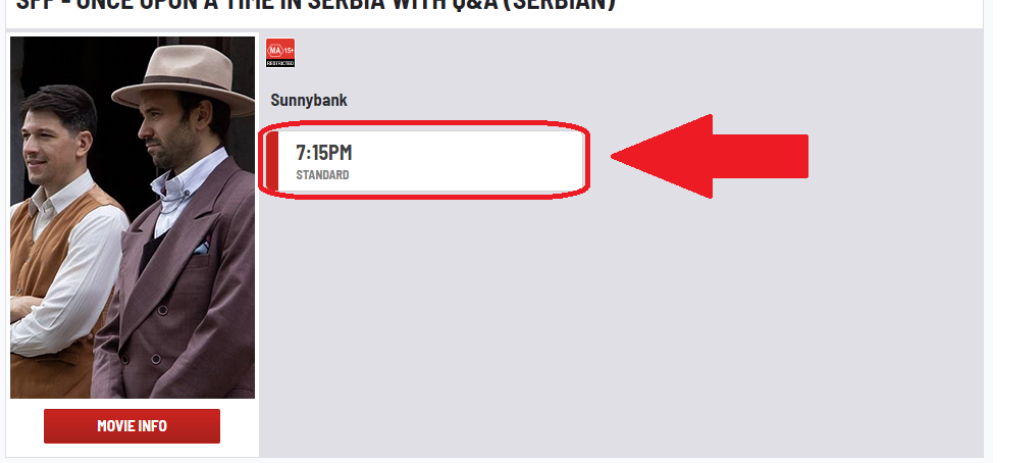

Click where indicated by arrow, to buy tickets.